## Cheatography

## Odin-Project-CheatSheet-CLI Cheat Sheet by RunicCode via cheatography.com/205500/cs/43860/

| Directory Navigation        |               |                                                                              |
|-----------------------------|---------------|------------------------------------------------------------------------------|
| What?                       | Command       | Description                                                                  |
| print working directory     | pwd           | displays current working directory                                           |
| Listing                     | ls            | list the contents of the current directory                                   |
| Listing -classify           | ls -F         | classify the listing (directories, links, executables)                       |
| L2use a command             | lshelp        | displays more information on how to use the command or program.              |
| Listing + option + Argument | ls -F Desktop | The argument Desktop tells Is that we want a listing of a specific directory |
| change directory            | cd            | The cd command is akin to double-clicking a folder in a GUI                  |
| cd to parent                | cd            | move up one directory level                                                  |
| cd to previous              | cd -          | cd back and forth between current and last directory                         |
| cd to home                  | cd ~/folder   | (~) character at the start of a path = "the current user's home directory"   |

https://swcarpentry.github.io/shell-novice/02-filedir.html

| Directory Creation                |                                    |                                                                                                    |  |  |
|-----------------------------------|------------------------------------|----------------------------------------------------------------------------------------------------|--|--|
| What?                             | Command                            | Description                                                                                                    |  |  |
| Make directory                    | mkdir <i>example</i>               | Make a new directory 'example' is created in the current working directory                                                             |  |  |
| mkdir plus child direct-<br>ories | mkdir -p/exa mple/a/exa mple<br>/b | Create a directory with nested subdirectories in a single operation                                                                    |  |  |
| List all subdir                   | ls -R/example                      | List everything in the indicated dir, including subdirectories. would<br>show:<br>/exa mple/:<br>a/ b/<br>/exa mple/a:<br>/exa mple/b: |  |  |
| Create a file                     | touch file.txt                     | Create a blank file in the specified format                                                                                            |  |  |

https://swcarpentry.github.io/shell-novice/03-create.html

| Deleting, Moving & Copying | Multi-file & multi-folder actions |
|----------------------------|-----------------------------------|
|                            |                                   |
|                            |                                   |
|                            |                                   |
|                            |                                   |
|                            |                                   |
|                            |                                   |
|                            |                                   |
|                            |                                   |
|                            |                                   |
|                            |                                   |
|                            |                                   |

| What?                           | Command                           | Description                                                                                                    |
|---------------------------------|-----------------------------------|----------------------------------------------------------------------------------------------------|
| Move                            | mv -i old.txt dir/ne w.txt        | Moves file to new location                                                                                                    |
| Move<br>(rename)                | mv -i abc.txt def.txt             | renames a file<br>(with confir-<br>mation prompt)                                                                                                    |
| Move to<br>current<br>directory | mv dir/ne w.txt .                 | Moves the specified file to the cd                                                                                                    |
| Copy a<br>file or dir           | cp abc.txt letter s/a bcd.t<br>xt | Copy a file or<br>directory to the<br>specified locati-<br>on/filename.                                                                                                    |
| Copy a<br>dir + all<br>contents | cp -r abc abc-backup              | recursive option<br>-r, e.g. to back<br>up a directory                                                                                                    |
| remove<br>a file                | rm -i exampl e.txt                | removes the indicated file                                                                                                    |
| remove<br>a folder              | rm -r -i                          | Removes the<br>indicated folder<br>by includinf<br>recurside (-r),<br>includes confir-<br>mation prompt (-<br>i).<br><b>Warning</b> no trash<br>bin in linux, gone<br>is gone! |

What? Command Description cp file1.txt file2.txt backup/ Copy Copies the multiple three files specified files to the backup folder Wildcards cp \*.txt text-f iles/ \* represents zero or more other characters. so in this case all .txt files Wildcard cp data?.txt ? represents ? exactly one character. So data1.txt AND data2.txt, but not

https://swcarpentry.github.io/shell-novice/03-create.html#operations-with-multiple-files-and-directories

data11.txt

https://swcarpentry.github.io/shell-novice/03-create.html#moving-files-and-directories

## Removing Files & Directories

| What?              | Command                | Description                                                                                                    |
|--------------------|------------------------|----------------------------------------------------------------------------------------------------|
| remove<br>a file   | rm -i exampl e.tx<br>t | removes the indicated file                                                                                                    |
| remove<br>a folder | rm -r -i               | Removes the indicated folder by<br>includinf recurside (-r), includes<br>confirmation prompt (-i).<br><b>Warning</b> no trash bin in linux,<br>gone is gone! |

https://swcarpentry.github.io/shell-novice/03-create.html#moving-files-and-directories

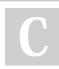

By RunicCode cheatography.com/runiccode/ Not published yet. Last updated 15th July, 2024. Page 2 of 2. Sponsored by Readable.com Measure your website readability! https://readable.com